# 97102113-01

\*2019 年 8 月(第 2 版)

\*\*2024年4月(第3版) または、そのようには、その他には、その他には、その他には、その他には、その他には、その他には、その他には、その他には、その他には、その他には、その他には、その他には、その他には、その他には、その他には<br>また、その他には、その他には、その他には、その他には、その他には、その他には、その他には、その他には、その他には、その他には、その他には、その他には、その他には

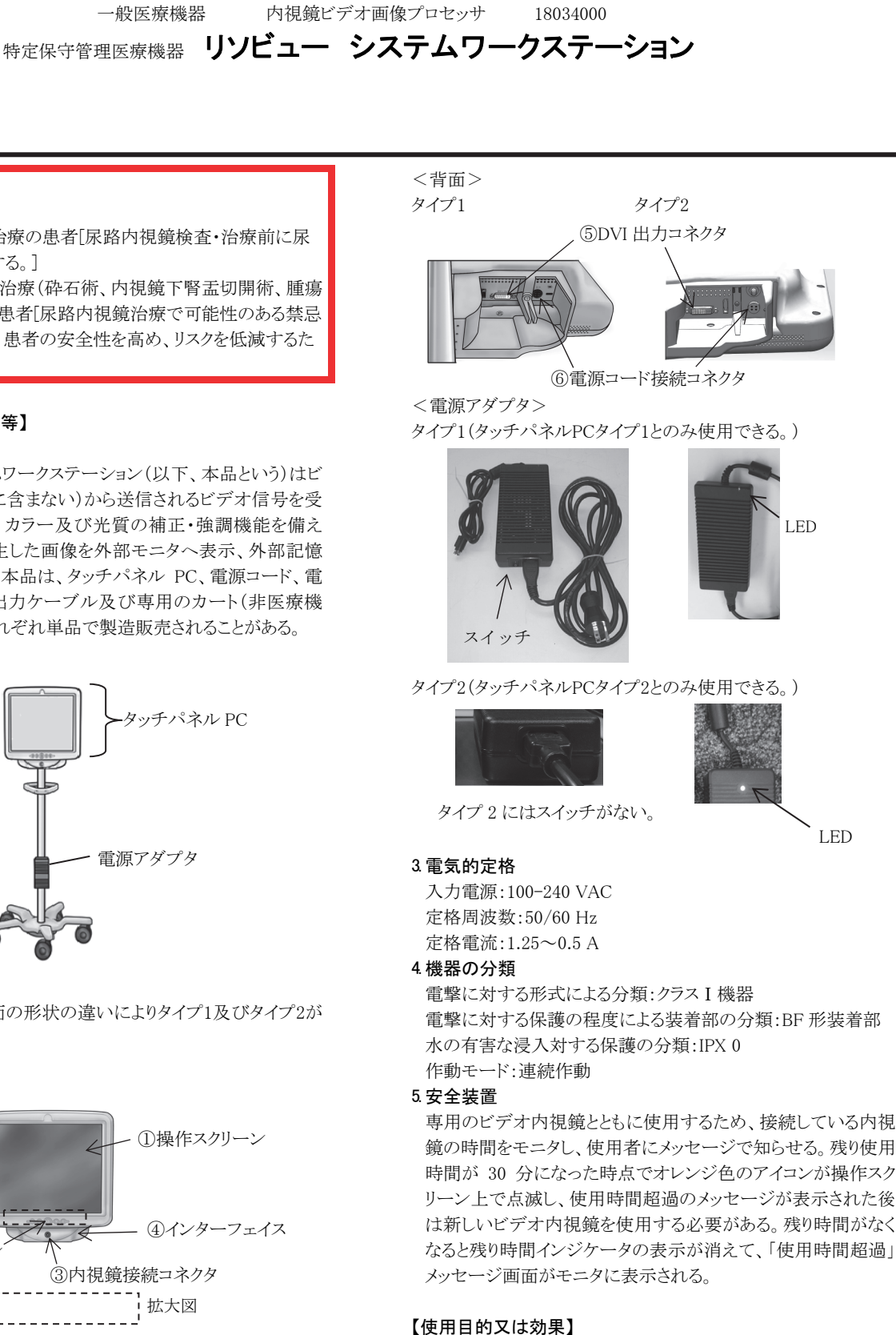

機械器具25 医療用鏡

 本品は、ビデオ内視鏡とともに使用し、ビデオ内視鏡から送信さ れる電子信号をその処理のために受信するように設計された装 置である。視覚的表示再生した画像を外部モニタへ表示、外部 記憶媒体へ保存できる。

# 【禁忌・禁止】

# 1. 適用対象(患者)

- (1) 尿路感染症が未治療の患者[尿路内視鏡検査・治療前に尿 路感染症を治療する。]
- (2) 尿路内視鏡検査・治療(砕石術、内視鏡下腎盂切開術、腫瘍 治療等)が禁忌の患者[尿路内視鏡治療で可能性のある禁忌 を特定することは、患者の安全性を高め、リスクを低減するた めに必要である。]

# \* 【形状・構造及び原理等】

#### 1. 構造及び原理

リソビュー システムワークステーション(以下、本品という)はビ デオ内視鏡(本品に含まない)から送信されるビデオ信号を受 信する装置である。カラー及び光質の補正・強調機能を備え る。視覚的表示再生した画像を外部モニタへ表示、外部記憶 媒体に保存できる。本品は、タッチパネル PC、電源コード、電 源アダプタ、DVI 出力ケーブル及び専用のカート(非医療機 器)で構成され、それぞれ単品で製造販売されることがある。

2. 形状

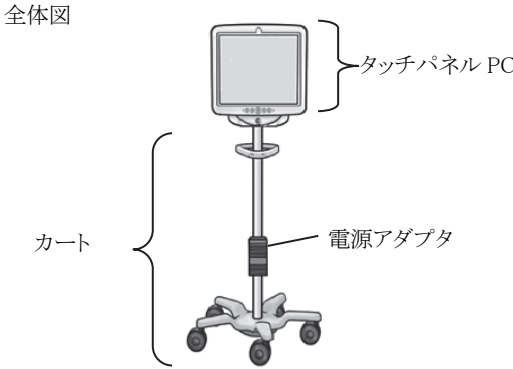

 タッチパネルPC(背面の形状の違いによりタイプ1及びタイプ2が ある)

<前面>

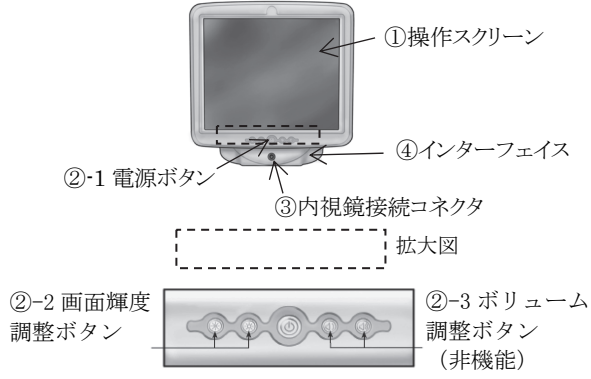

LED

# \* 【使用方法等】

# 1. セットアップ

- (1) 本品と附属品が全て揃い、損傷が無いことを確認する。
- (2) 取扱説明書に従って、カートを組立てる。
- (3) 取扱説明書に従って、タッチパネル PC をカートに取り付け る。
- (4) カートに取り付けたタッチパネル PC の高さ及び傾きを調節す る。
- (5) 次の手順に従って、本品が正しく設置されていることを確認 する。
	- ① カート及びタッチパネルPCの取り付けに使用されている 全ての留め具が固定されていること。
	- ② 本品を病院の電源コンセントに接続する。(タイプ1はさら に電源アダプタのスイッチをオンにする。)電源アダプタ がオンになると電源アダプタのLEDが緑色に点灯する。
	- ③ タッチパネルPCの電源ボタンを押して、電源をオンにす る。メイン操作画面の画像表示領域に起動画面(Boston Scientificのロゴ画面)が表示される。ビデオ内視鏡未接 続メッセージ画面が表示されれば、本品は正しく作動して おり、すぐに使用できる状態にある。
- (6) 次の手順に従い、外部 DVI 適合モニタ(本品に含まない)に 画像を表示するか、DVI 切替器を使用して画像信号を分割 することができる。
	- ① 外部DVI適合モニタまたはDVI切替器が取扱説明書に記 載されている本品の仕様に適合していることを確認する。
	- ② 本品のDVI出力コネクタと外部DVI適合モニタまたはDVI 切替器のDVI入力コネクタの間を附属のDVI出力ケーブ ルで接続する。
	- ③ 外部DVI適合モニタの電源をオンにすると、外部DVI適合 モニタにビデオ画像が表示される。

## 2. 起動

- 次の手順に従い、本品を起動する。
- (1) 病院の電源コンセントに接続する。(タイプ 1 はさらに電源ア ダプタのスイッチをオンにする。)電源アダプタの LED が緑色 に点灯する。
- (2) タッチパネルPCの電源ボタンを押して、電源をオンにする。メ イン操作画面の画像表示領域に起動画面(Boston Scientific のロゴ画面)が表示される。ビデオ内視鏡が未接続の場合 は、未接続メッセージ画面が表示される。
- (3) ビデオ内視鏡を内視鏡接続コネクタに接続する。(電源をオ ンにする前にも接続可能)
- (4) ビデオ内視鏡が接続されると初期画面が表示される。ビデオ 内視鏡の初期化処理が終了すると、仮の画像が表示され、ビ デオ内視鏡の較正が開始される。
- (5) 較正が終了するとメイン操作画面の画像表示領域にライブ画 像が表示される。

## 3. 画像の画質確認

 ビデオ内視鏡の先端部を目標物に近い位置で保持し、表示画 像が高画質で、リアルタイム表示であることを確認する。また、 画像が鮮明で方向が正しいことを確認する。

## 4. 画像の輝度調整

 本品は治療部位に対する照明光を自動的に調節するが、画像 の輝度を調節することができる。画像の輝度を上げるときは、△ ボタンを押し、輝度を下げるときには、▽ボタンを押す。

# 5. 手技の実施

- (1) 本品を病院の電源コンセントに接続する。(タイプ 1 はさらに 電源アダプタのスイッチをオンにする。)
- (2) 本品を手技中に使用しやすい位置に移動し、タッチパネル PC の高さ及び傾きの調整をする。使用中に誤って動かない ようにカートのキャスタをロックする。
- (3) タッチパネル PC の電源ボタンを押して、本品の電源をオンに する。
- (4) 取扱説明書に従って、ビデオ内視鏡の準備及び点検を行う。
- (5) ビデオ内視鏡の接続ケーブルのプラグを内視鏡接続コネクタ に接続し、ビデオ内視鏡が正常に機能していることを確認す る。
- (6) ビデオ画像の画質とリアルタイム表示を確認する。
- (7) 必要に応じて灌流液等のラインをビデオ内視鏡に接続する。
- (8) 随時位置を確認しながらビデオ内視鏡を目標部位まで挿入 する。
- (9) 取扱説明書に従って、ビデオ内視鏡を通して処置具を挿入し て、診断、治療を行い、終了後患者からビデオ内視鏡を抜去 する。
- (10)ビデオ内視鏡の接続ケーブルのプラグを内視鏡接続コネクタ から外す。
- (11)タッチパネル PC の電源ボタンを押して、電源を切る。
- (12)取扱説明書のシステムワークステーションのクリーニングの項 目に従って、本品の清掃を行う。

## <使用方法等に関連する使用上の注意>

- (1) ビデオ内視鏡の接続プラグは、本品の内視鏡接続コネクタに 簡単に接続できるようになっている。ビデオ内視鏡の接続プラ グが接続できない場合は、ビデオ内視鏡の接続プラグと本品 の内視鏡接続コネクタの矢印の位置が揃っていることを確認 すること。ビデオ内視鏡の接続プラグを本品の内視鏡接続コ ネクタの中へ無理に押し込むと、ビデオ内視鏡や本品の損傷 を引き起こすおそれがある。
- \*\* (2) サイバーセキュリティに関する注意事項 本品は、医療情報システムの安全管理に関するガイドライン に準拠した環境で使用すること。

# 【使用上の注意】

# 1. 重要な基本的注意

- (1) 抗凝固薬を使用中の患者や凝血異常の患者は、適切に管理 すること。
- (2) 洗浄剤、麻酔薬、又は酸素などの可燃性の液体及びガスが 存在する場所では、本品を使用しないこと。火災又は術者及 び患者の傷害を引き起こすことがある。
- (3) 感電を防ぐため、電源に接続する前に電源コードがタッチパ ネル PC に接続されていることを確認すること。保護接地付の 電源にのみ本品を接続すること。設置を行う前に病院の電源 コンセントが適切に接地接続されており、タッチパネル PC の 背面ラベルの記載に適合していることを確認すること。
- (4) 本品との適合性が確認できている附属品、電源コード、ケー ブル以外のものを使用しないこと。
- (5) 本品に接続して使用する機器は、IEC 60601-1 医用電気機 器の安全規格、 IEC 60950 情報技術機器の安全性、及び IEC 60065 オーディオ,ビデオ及び類似の電子機器-安全性 要求事項に適合していること。さらに他の機器が IEC 60601-1 最新版への適合性が確保されていることを確認すること。
- (6) 手技中に本品が機能を停止した場合、取扱説明書のトラブル シューティングの項目に記載されている手順に従うこと。
- (7) 本品を清掃しないで使用すると術者が生物学的有害物質に 曝されることがある。本品の使用前には、取扱説明書のシス テムワークステーションのクリーニングの項目に従って洗浄・ 消毒すること。
- (8) 本品は、レーザ砕石器との使用の適合性が確認されている。 その他のエネルギー処置機器を使用すると、画像の喪失、機 器の損傷又は患者の傷害を引き起こすことがある。
- (9) ビデオの性能劣化やシステムの損傷を引き起こすことがある ため、水濡れ、汚染又は損傷している電源コードや接続ケー ブルを使用しないこと。
- (10)本品を他の医用電気機器の近くに配置すると、電磁妨害が 生じてビデオ画像の劣化を招くことがある。また、本品からの 電磁妨害が手術室内の他の機器の妨害を与えることがある。

処置を開始する前に全ての電気機器が正常に動作している ことを確認すること。[機器が正常に作動しなくなり、手技の遅 延又は有害事象を引き起こすことがある]

- (11)本品の上又は近くに液体を置かないこと。[本品の上に液体 をこぼすと損傷やシャットダウンを引き起こすことがある]
- (12)界面活性剤を含んだ洗浄剤や消毒剤を使用しないこと。内 視鏡ケーブル接続口に界面活性剤の残留物が付着し、本品 の不具合を起こすことがある。
- (13)本品の損傷を防ぐためにタッチパネル PC のケース、電源 コードの接続部、接続ケーブルのプラグ等接続部の中に液 体を浸入させないこと。
- (14)主電源からの切断が困難な場所に本品を配置しないこと。
- (15)取扱説明書の電磁両立性に関するガイダンスの項目に従っ た場所に本品を設置して、ビデオ画像が鮮明で適切であるこ と、及び他の機器の動作が低下していないことを確認するこ と。内視鏡検査室の環境下での本品の操作性を確認するこ と。
- (16)ビデオ内視鏡(本品に含まれない)が患者の体内に留置され た状態で除細動器(本品に含まれない)を使用すると本品を 損傷する恐れがある。ビデオ内視鏡を抜去してから除細動を 行うこと。
- (17)本品に接続する他の医療電気機器の装着部は BF 形または CF 形の医療機器であること。

#### 2. 不具合・有害事象

想定される合併症を以下に示す。

#### 重大な有害事象

- (1) 剥離
- (2) 破裂
- (3) 敗血症
- (4) 穿孔(尿管、腎盂または膀胱)
- (5) 尿路損傷
- (6) 腎不全

#### その他の有害事象

- (1) 出血
- (2) 狭窄/絞窄
- (3) 炎症 (4) 疼痛
- 
- (5) 不快感
- (6) 尿嚢腫
- (7) 感染症
- (8) 発熱

(9) 血尿

(10)尿管逆流

(11)血腫 3. その他の注意

本品を改造しないこと。

## 【保管方法及び有効期間等】

1. 保管方法 輸送・保管時の環境条件 温度:-20~60 ℃ 相対湿度:10~90 %(結露なきこと) 気圧:500~1060 hPa

# 【保守・点検に係る事項】

# 1. 使用者による保守・点検事項

(1) 清掃方法 本品を清掃する前に、電源コードを抜くこと。 病院環境で一般的に使用されている研磨剤を含まない中性 洗剤を使用することができる。以下の洗浄剤の適合性が確認 されている。 ・70%イソプロピルアルコール

・10%塩化アンモニウム

 ・6%次亜塩素酸ナトリウム タッチパネルPCにクリーニング溶液をスプレーしないこと。ク リーニング溶液を布に含ませて、外側表面を拭く。

# 【製造販売業者及び製造業者の氏名又は名称等】 製造販売業者:

 ボストン・サイエンティフィック ジャパン株式会社 電話番号:03-6853-1000

#### 製造業者:

- 米国 ボストン・サイエンティフィック コーポレーション [BOSTON SCIENTIFIC CORP.]
- \*\* サイバーセキュリティに関する情報請求先: https://www.bostonscientific.com/jp-JP/about-us/security.html

UR-158